## Installations- og brugsanvisning

# Switch Boks

## ASB

Rev. MW08/2021

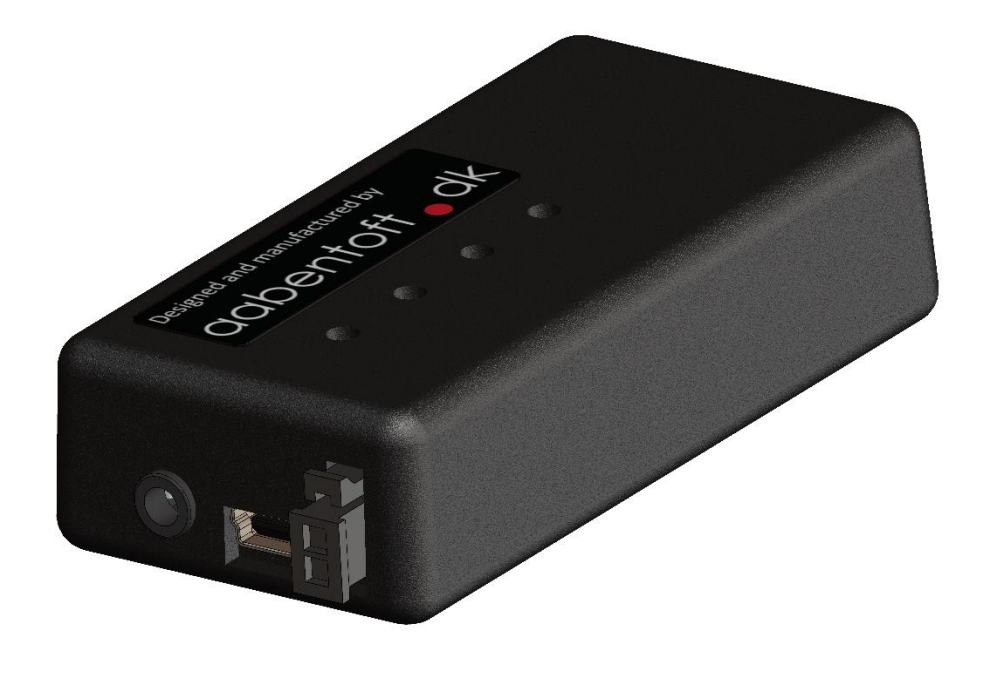

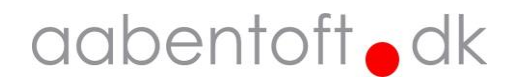

## Funktionsbeskrivelse

ASB er et modul, der kombineret med en 0/1-kontakt gør det muligt at aktivere op til fire sluttefunktioner fra én kontakt. Modulet giver således mulighed for at ligge flere funktioner i den samme kontakt og er derfor særligt anvendelig, hvis brugeren ikke har mulighed for at betjene flere kontakter.

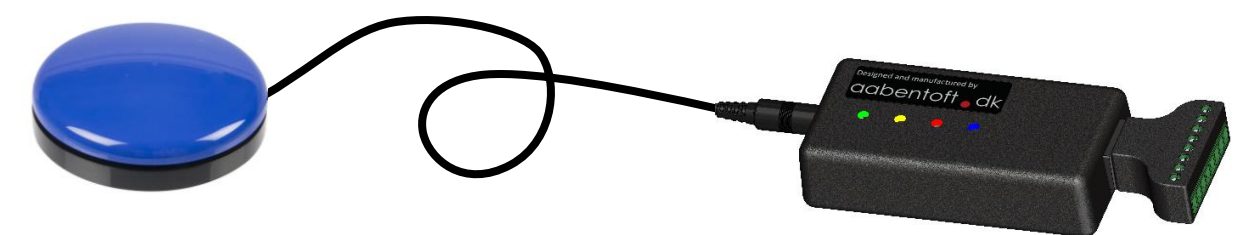

Udgangene kan eksempelvis anvendes til styring af de samme ting som normalt styres fra en 0/1 kontakt eks.:

- Betjening af skannefunktion på f.eks. fjernbetjening, kørestol eller talemaskine.
- Aktivering af døråbnere
- Tænd/sluk af kørestol
- Profilvalg / Menu betjening på kørestol
- Styring af lys
- Direkte styring af en elektrisk sædefunktion

ASB Switch Boks erstatter ATB1R8v2. Denne nye version indeholder langt hen ad vejen de samme funktioner som ATB1R8v2, men antallet af udgange er ændret til 4 og det er ikke længere muligt at styre modulet direkte fra en udgang på et aktuatormodul. Af denne grund er toggle-funktionen for styring af aktuatoren/elektriske sædefunktion som kendes fra ATB1R8v2 også fjernet.

Proceduren for opsætningen af modulet er ligeledes ændret og dette har givet mulighed for at tilføje mange flere funktioner og valgmuligheder:

- Erstatter op til fire 0/1-kontakter, altså fire kontaktfunktioner i én kontakt.
- Betjenes fra én 0/1 kontakt.
- Kan også anvendes som relæ interface fra AAC computer kommunikationsprogrammer som Grid3, Rolltalk Designer eller Communicator.
- Mulighed for visuel tilbagemelding ved gennemskanning af funktioner fra en række lysdioder på modulet.
- Mulighed for auditiv tilbagemelding fra modulet.
- Opsætning skanningshastighed, holdetid, antal aktive udgange.
- Relæernes holdetider kan justeres individuelt.
- Indeholder specialfunktionen "Remote Mode" for tilslutning af BJ Control, GEWA eller anden fjernbetjening.
- Lille format, modulet måler: 80 x 40 x 20mm.
- Mulighed for at flytte skrueterminaler til forbindelse til relæudgangene væk fra boksen, hvis dette giver en mere praktisk montering.

ASB tilsluttes ekstern strømforsyning 5 - 32VDC, men kan også forsynes fra USB porten på en PC. Modulet har et ganske lille forbrug og vil således også være egnet til batteriforsyning fra f.eks. en USB-bank. Dette er særligt anvendeligt i en evt. afprøvningssituation eller steder, hvor der ikke lige er en mulighed for tilslutning af permanent strømforsyning.

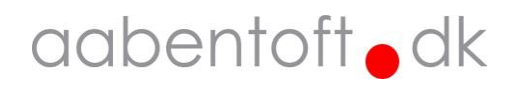

### Opsætning

Opsætning af modulet sker gennem seriel kommunikation mellem en PC og ASB.

Tilslut ASB til PC via USB mini-B porten på ASB. Opret forbindelse til ASB gennem en vilkårlig seriel kommunikations terminal. Dette kunne f.eks. være "Arduino Serial Monitor".

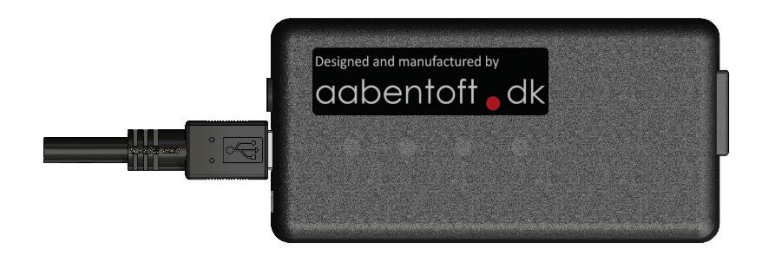

#### Terminalen opsættes til følgende:

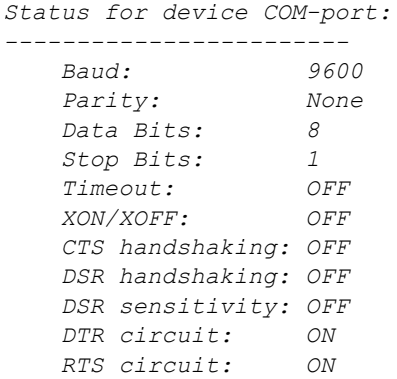

#### Efter forbindelse til ASB vises denne tekst i terminalvinduet:

*Aabentoft Switch Box v. 1.0a [Send any key to view settings]*

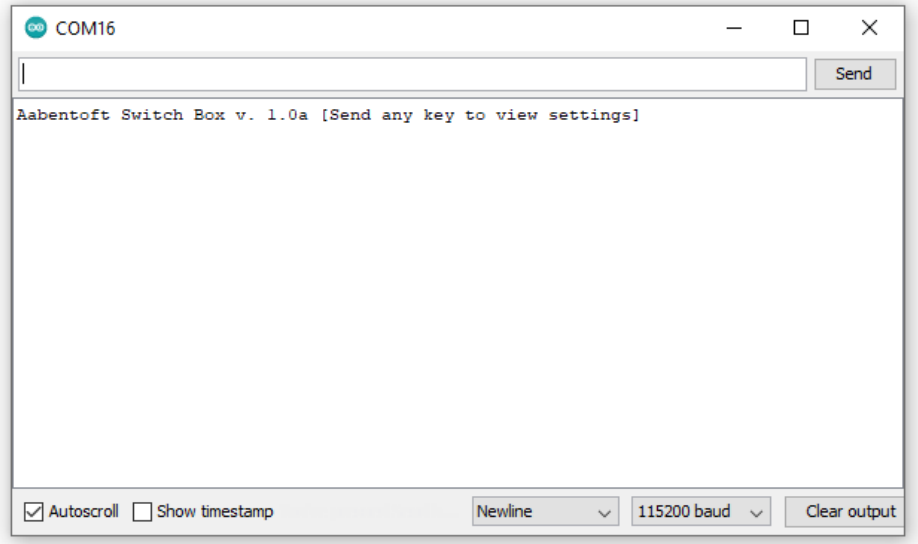

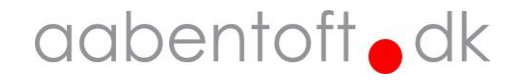

#### **View settings**

For at udlæse ASB's nuværende opsætning, sendes en vilkårlig tast, der dog ikke sammenfalder med nogen af de nedenstående kommandoer, til ASB via terminalen. ASB svarer tilbage med en oversigt over opsætningsparametrene. Ved ændring af parametrene gemmes disse i modulets EEPROM og ændres derfor ikke, hvis forsyningen fjernes fra ASB modulet.

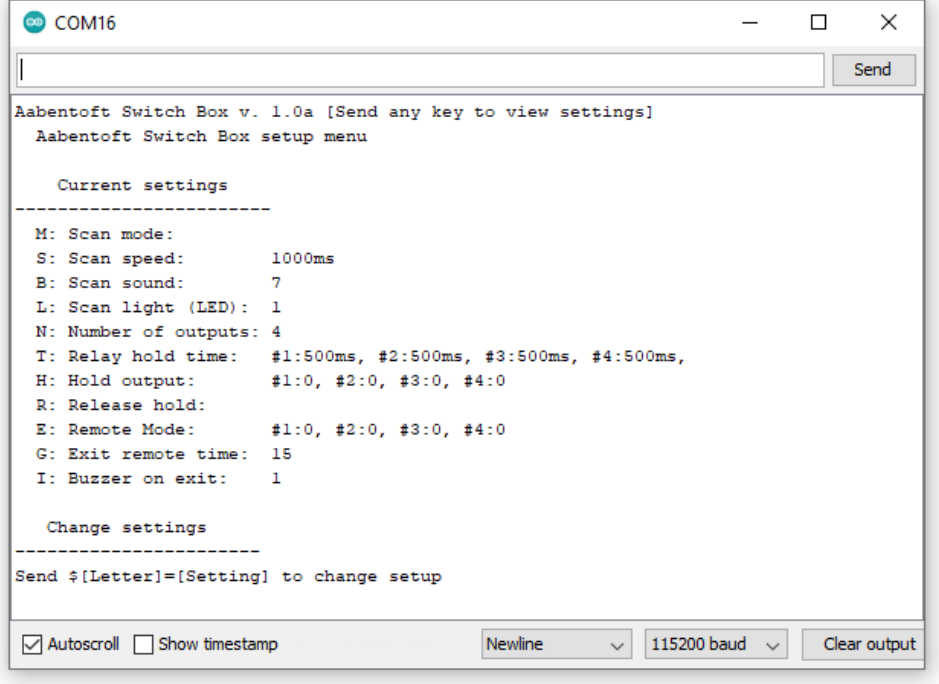

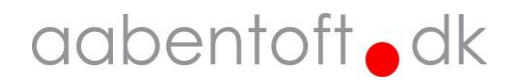

#### **'\$M' - Scan mode**

Brug denne kommando for at vælge, hvilken type skanning ASB skal bruge.

1: Manual scan: Short click (scan) / Long click (Activate)

I denne konfiguration anvendes kort tryk på kontakten til at flytte fokus mellem udgangene og et langt tryk for at aktivere den udgang, der er fokus på. Udgangen holdes sluttet så længe kontakten holdes sluttet. Længden af et kort tryk defineres af '\$S' parameteren. Sættes denne parameter f.eks. til 10, er et tryk på under 1 sekund (1000ms) et kort tryk og over 1 sekund et langt tryk.

#### 2: Hold for scan / Automatic relay

I denne konfiguration kører skanningssekvensen, imens kontakten holde nede/sluttet. Når kontakten slippes, aktiveres den udgang skanningssekvensen er nået til. Udgangen holdes sluttet i den tid der er angivet under '\$T' parameteren. Hastigheden på skanningen bestemmes af '\$S' parameteren.

#### 3: Automatic scan / Click for relay

I denne konfiguration igangsættes skanningen med et klik på kontakten. Skanningen igangsættes så snart kontakten bliver sluttet. For at aktivere en udgang klikkes der igen på kontakten når skanningen har nået den udgang der ønskes aktiveret. Udgangen holdes sluttes så længe at kontakten holdes sluttet, når kontakten slippes, holdes udgangen yderligere den tid, der er angivet af '\$T' parameteren. Hastigheden på skanningen bestemmes af '\$S' parameteren.

I nedenstående eksempel sættes ASB til at køre "Scan mode 2"

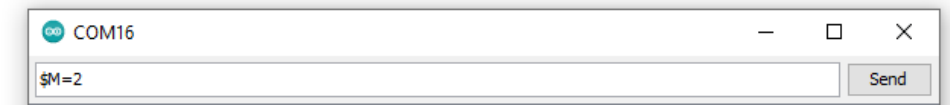

Eksempel: \$M=2

#### **'\$T' - Relay hold time – [ 1 - 250 ] – ( 100ms - 25sek )**

Brug denne kommando for at ændre relæernes holdetid, når "Scan mode" er valgt til "2: Hold for scan / Automatic relay". Det er muligt at lave individuelle holdetider for, hver ad udgangene. Holdetiden angives i N x 100ms og adskilles med et ',' (komma).

I nedenstående eksempel opsættes holdetiderne til følgende tider:

Relæ #1: 100ms Relæ #2: 5s Relæ #3: 1s Relæ #4: 500ms  $\sqrt{2\pi}$ 

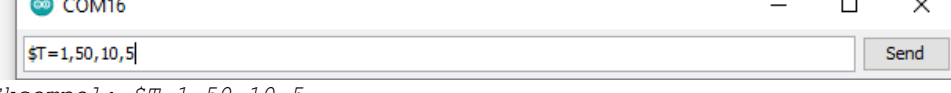

*Eksempel: \$T=1,50,10,5*

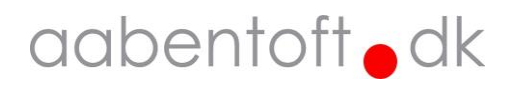

#### **'\$S' - Scan speed – [ 1 - 100 ] – ( 100ms - 10s )**

Brug denne kommando for at ændre hastigheden, hvorpå skanningssekvensen gennemgåes, når "Scan mode" er valgt til "2: Hold for scan / Automatic relay" eller "3: Automatic scan / Click for relay".

"Scan speed" angives således som tiden der skal gå, før der skannes videre til næste udgang. Jo mere "Scan speed" øges, des langsommere bliver skanningshastigheden.

Er "Scan mode" valgt til "1: Manual scan: Short click (scan) / Long click (Activate)" definerer "Scan speed" parameteren skillegrænsen mellem et kort- og langt tryk.

"Scan speed" angives I N x 100ms.

I nedenstående eksempel opsættes skanningshastigheden til 1 sekund.

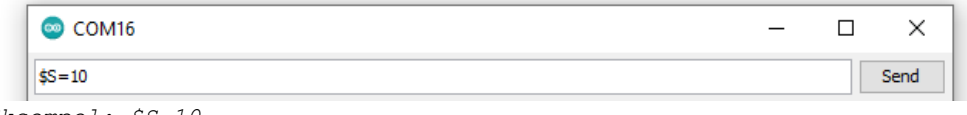

```
Eksempel: $S=10
```
#### **'\$B' - Scan sound – [ 0 - 12 ] – ( OFF / 200Hz – 4.4kHz )**

Brug denne kommando for at ændre karakteren på biplyden der anvendes til at navigere i skanningssekvensen. Bippet indikerer skift til næste relæudgang. Der er 12 forskellige lyde at vælge imellem og frekvensen varierer fra 200Hz til 4.4kHz. For at slukke for biplyden sættes parameteren til '0'. I nedenstående eksempel sættes "Scan sound" til 8, hvilket svarer til 2.5kHz.

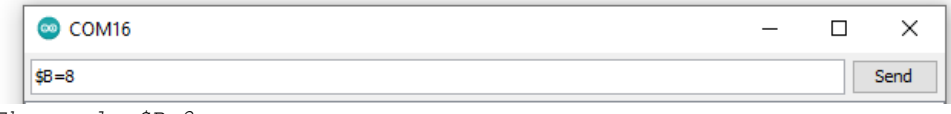

*Eksempel: \$B=8*

#### **'\$A' – Acoustic navigation – [ 0 - 1 ] – ( OFF / ON )**

Når modulet anvendes i "Manual scan", kan "Acoustic Navigation" være et alternativ til den visuelle navigation ved "Scan Light". Tændes der for den akustiske navigation, vil modulet anvende buzzeren til at fortælle, hvilken udgang der netop er blevet skiftet til.

For at slukke for den akustiske navigation sættes parameteren til '0'.

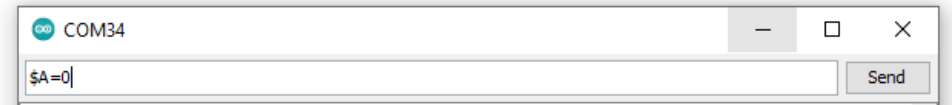

*Eksempel: \$A=0*

#### **'\$L' - Scan light (LED) – [ 0 - 1 ] – ( OFF / ON )**

De fire forskelligfarvede LED'er på kabinettes forside kan tændes eller slukkes. LED-rækken følger skanningssekvensen for visuel navigation.

For at slukke for LED-rækken sættes parameteren til '0'.

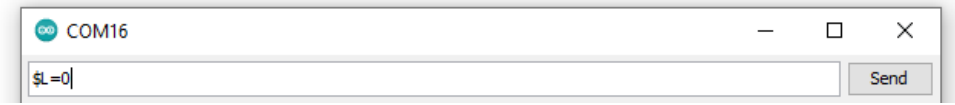

*Eksempel: \$L=0*

#### **'\$N' - Number of outputs – [ 1 - 4 ] – ( 1 – 4 relæudgange)**

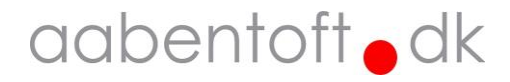

Denne kommando angiver antallet af relæudgange der skal inkluderes i skanningssekevensen. Som standard er alle fire relæudgange active, men i det tilfælde at alle udgangene ikke anvendes, bør de ubrugte udgange slukkes for at forenkle brugen af boksen.

I nedenstående eksempel slukkes den 4. udgang, således det kun er de 3 første udgange, der er inkluderet i skanningssekvensen.

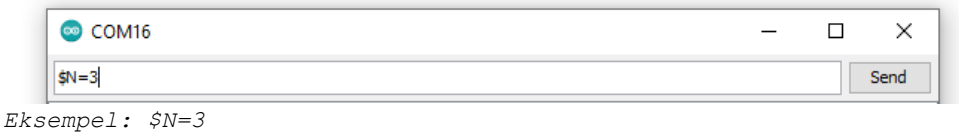

#### **'\$H' - Hold output – [ 0 - 1 ] – ( ON / OFF )**

Denne kommando anvendes til opsætning af automatisk hold af en eller flere udgange. Udgangen holdes efter aktivering sluttet indtil "Release hold" udføres. "Release hold" kan enten være, at den samme udgang skal aktiveres for at slippe relæet eller det kan være en vilkårlig udgang. Dette bestemmes af kommandoen  $'$  \$R= $'$ .

I nedenstående eksempel opsættes udgang 4 til automatisk hold, mens de øvrige udgange ikke holdes.

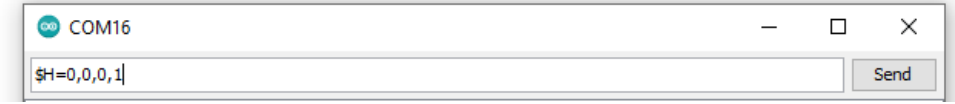

*Eksempel: \$H=0,0,0,1*

#### **'\$R' - Release hold – [ 0 - 1 ] – ( Same output / Any output)**

Denne kommando anvendes til at angive om kriteriet for at slippe en udgang, der bliver holdt af "Hold output" parameteren. Her er muligheden at udgangen kan slippes ved at genaktivere netop den udgang der bliver holdt eller om udgangen skal slippes når en vilkårlig udgang aktiveres. For at opsætte kriteriet til at det skal være samme udgang (togglefunktion) sættes parameteren til '0' og er ønsket er udgangen skal slippes ved aktivering af en vilkårlig udgang, sættes parameteren til '1'.

I nedenstående eksempel opsættes udgang 4 til slippe det automatiske hold, når én af de fire udgange aktiveres.

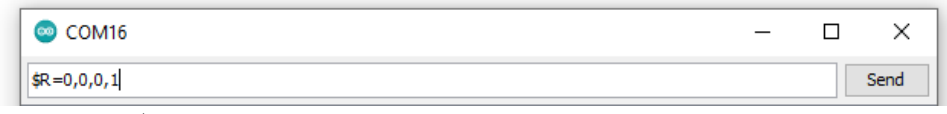

```
Eksempel: $R=0,0,0,1
```
**'\$E' - Remote mode – [ 0 - 1 ] – ( ON / OFF )**

"Remote mode" er en speciel tilstand som er særlig anvendelig, hvis en udgang skal styre en anden skanningsfunktion som f.eks. en programmérbar fjernbetjening som Gewa Prog, BJ Control eller KEO osv. Eftersom der i sådanne tilfælde kan være behov for at en skanningsfunktion anvendes til at styre en anden skanningsfunktion er der behov for midlertidigt at låse den første skanningsfunktion som sker i ASB modulet. Hvis "Remote mode" er aktiveret på en udgang, og denne udgang aktiveres, vil skanningssekvensen sættes på pause i en periode bestemt af parameteren der opsættes i '\$G - Remote mode exit time'. Mens skanningssekvensen er på pause, vil relæudgangen følge trykket på kontakten, der er tilsluttet indgangen på ASB.

For at afslutte "Remote mode", kræves det at kontakten ikke betjenes i perioden bestemt af '\$G - Remote mode exit time'. Mens ASB er i "Remote mode" blinker LED'en for denne udgang. Det er med parameteren

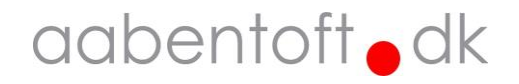

der opsættes i "\$I – Remote mode exit sound" muligt at bestemme om der skal være en akustisk tilbagemelding, når "Remote mode" afsluttes.

I nedenstående eksempel aktiveres "Remote mode" på udgang 4. Dvs. at når udgang 4 aktiveres, så vil skanningssekvensen forblive på udgang 4 og følge kontakten på indgangen. Trykkes kontakten ned, sluttes udgang 4 og slippes kontakten, så afbrydes udgang 4. ASB forbliver i "Remote mode", så indtil kontakten ikke har været anvendt i en periode der er angivet af '\$G - Remote mode exit time'.

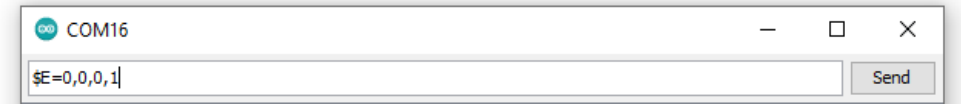

*Eksempel: \$E=0,0,0,1*

#### **'\$G' - Remote mode exit time – [ 1 - 60 ] – ( 1 – 60sek )**

Med denne kommando er det muligt at angive, hvor lang tid der skal gå før ASB afslutter "Remote mode" funktionen. I nedenstående eksempel sættes pausen, hvor kontakten ikke bruges til 15 sekunder. Når denne tid er gået, vil "Remote mode" afsluttes.

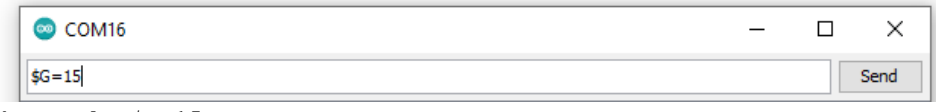

*Eksempel: \$G=15*

#### **'\$I' - Remote mode exit sound – [ 0 - 1 ] – ( ON / OFF )**

Med denne kommando er det muligt at angive om ASB skal afgive en akustisk tilbagemelding når "Remote mode" afsluttes. I nedenstående eksempel sættes parameteren til '1' og dermed afsluttes "Remote mode" med 3 hurtige bip.

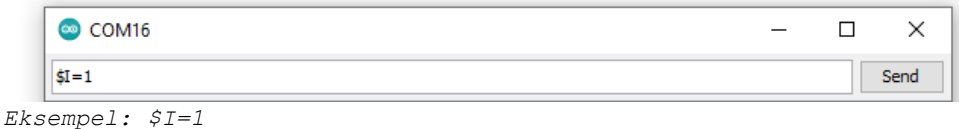

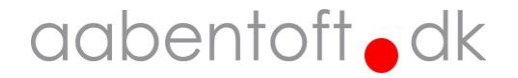

#### **Direct Control**

Med funktionen "Direct Control" er det muligt at styre udgangene på ASB modulet fra USB port på en computer. Når ASB tilsluttes en PC får modulet tildelt en COM-port. Denne COM-port kan aflæses f.eks. i "Enhedshåndtering".

I nedenstående eksempel har ASB fået tildelt COM5. Portnummeret kan findes i listen "Enhedshåndtering".

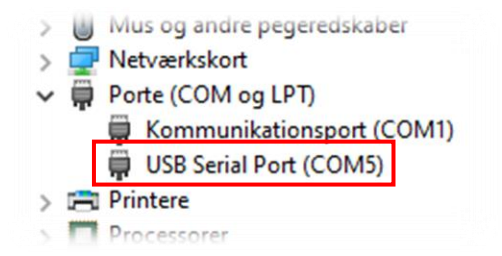

Relæudgangene på ASB kan kontrolleres via .bat-filer eller programmet "USBRelay.exe". Filerne kan hentes fra vores hjemmeside og ligger tilgængelig for download under menuen "Filer" på ASB Switch Boks' produktside.

Filerne pakkes ud i en vilkårlig mappe f.eks.: "C:\ASB". Filpakken består af en række .bat-filer, der kan eksekveres for at styre relæudgangene på ASB. For at anvende .bat-filerne, skal disse åbnes i et tekstdokument og COM-porten skal rettes til den korrekte port. I alle eksemplerne i .bat-filerne er COM-porten sat til COM5.

Kommando for "USBRelay.exe" sendes i formatet:

```
USBRelay.exe -c:<COM port> -r:<RELAY>#<STATE> -b:<BROADCAST> -q
-c: Com port
-r: Relay(s)#State(s)
-b: Broadcast/output on successful sent
-q: Silence mode
Eksempler: 
USBRelay.exe -c:5 -r:1#1 (Tænd relæ #1, ASB forbundet til COM5)
USBRelay.exe -c:5 -r:1#0 (Sluk relæ #1, ASB forbundet til COM5)
USBRelay.exe -c:8 -r:4#1 (Tænd relæ #4, ASB forbundet til COM8)
USBRelay.exe -c:8 -r:4#0 (Sluk relæ #4, ASB forbundet til COM8)
```
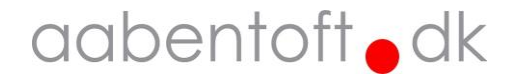

### Elektriske tilslutninger

Forsyning tilsluttes ASB via det 2-polede Molex Micro-Fit 3.0 stik. Hvis den originale forsyningsledning anvendes, tilsluttes ledninger som flg.:

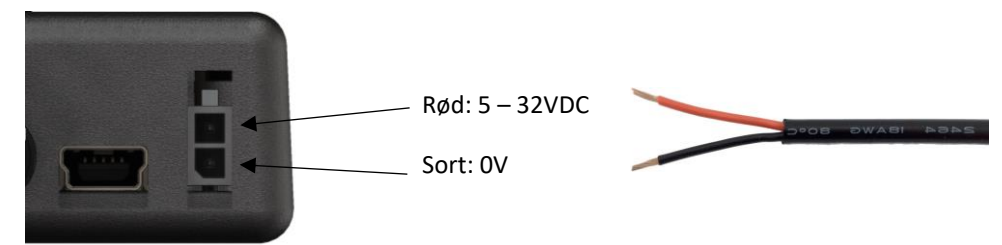

ASB kan også forsynes fra USB porten. Hvis ASB anvendes som PC styret relæudgang er det således ikke nødvendigt at tilslutte forsyning via Molex stikket. Det er også muligt at anvende en USB batteribank til forsyning af ASB.

ASB indeholder beskyttelse mod forkert polaritet på forsyningsinputtet.

0/1-kontakten tilsluttes ASB via et 3,5mm jackstik. Kontaktens sluttefunktion skal være mellem TIP og SLEEVE/SHIELD (mono stik).

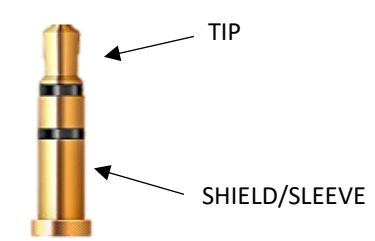

Sluttefunktionen fra de 4 relæudgange er tilgængelig fra RJ45 modularstikket.

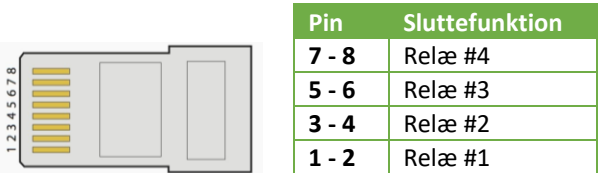

Der medfølger en adapter (TRJ45MSTA) med skrueterminaler for tilslutning til de fire relæudgange. Udgangene er markeret på adapteren med numrene 1 - 4.

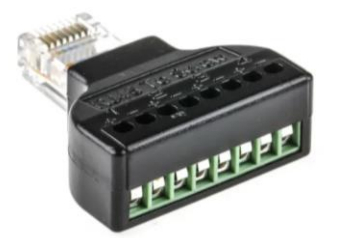

Som andet tilbehør kan der bestilles en "female adapter" og patchkabel som kan anvendes, hvis det er mere praktisk at flytte tilslutningerne til det udstyr der skal betjenes igennem ASB til en anden placering. Dette kunne f.eks. være tilfældet, hvis ASB skal have en placering, hvor brugeren kan navigere efter den visuelle feedback i form af lysdioderne, eller hvis den auditive feedback skal placeres tættere på brugeren.

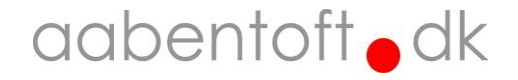

## Tilbehør og reservedele

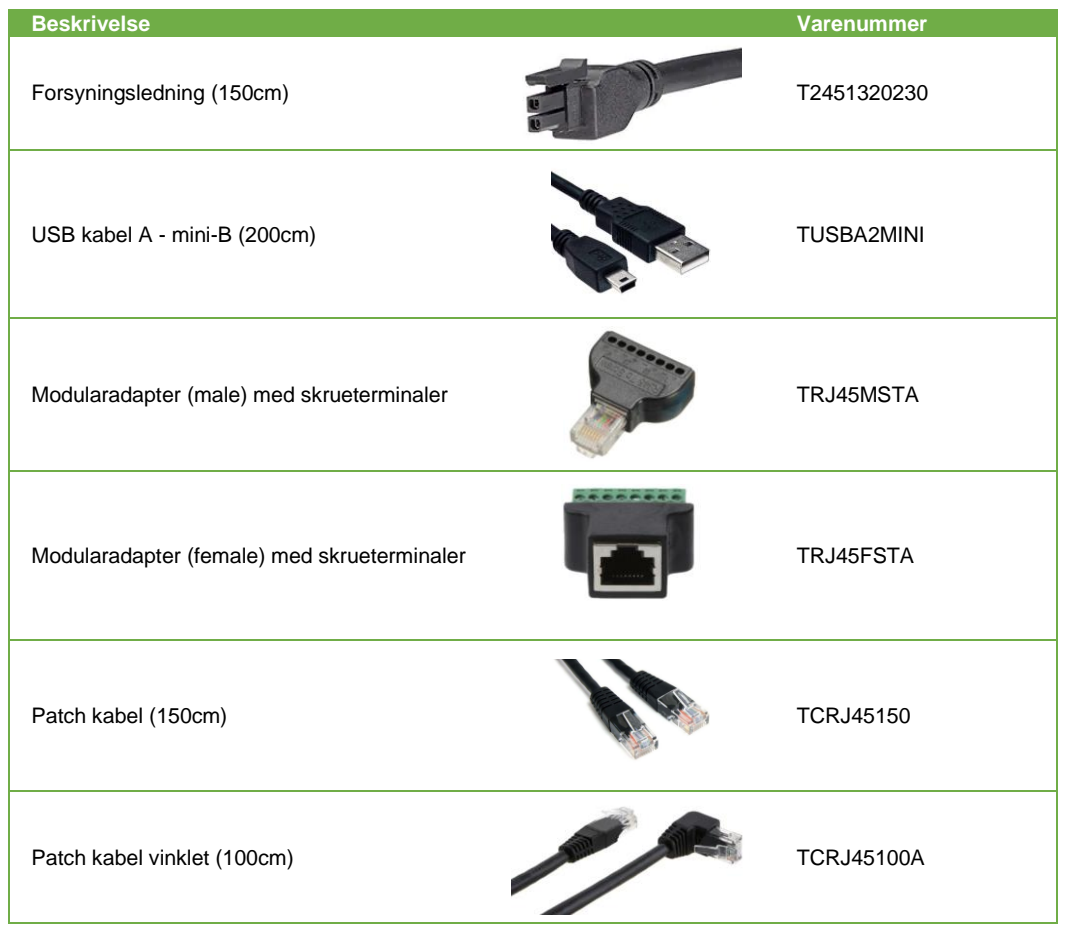

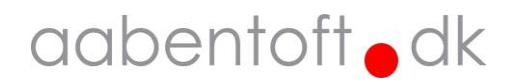

## Tekniske specifikationer

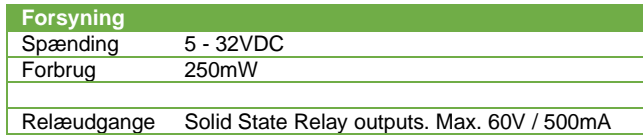

#### Dimensioner

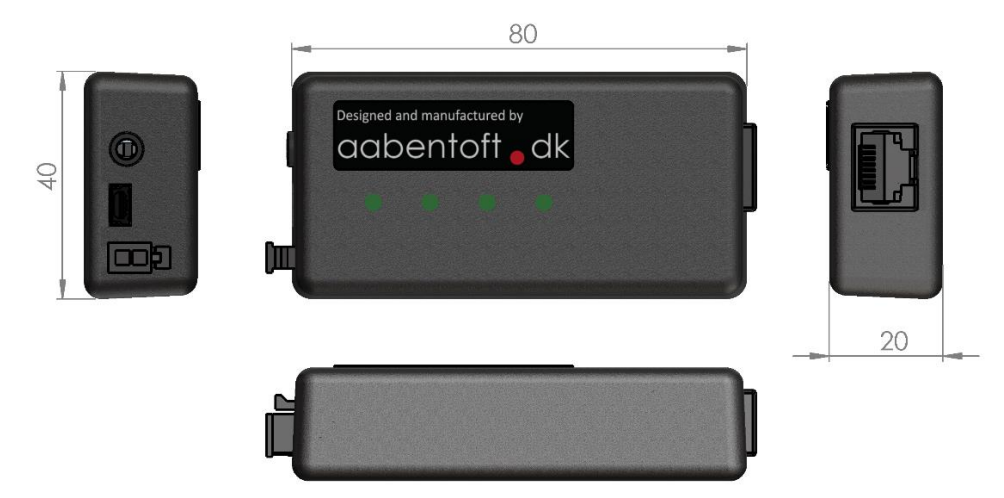

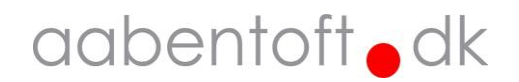